# **La presentazione interattiva del progetto**

**La tecnica delle mappe sensibili, messa a punto per il linguaggio ipertestuale delle pagine web, può essere utilizzata anche per presentare in modo suggestivo il progetto di architettura, con alcuni vantaggi non marginali.**

*di Paolo Martegani*

Il formato HTML (Hyper Text Markup Language) che serve per la preparazione di files leggibili in Internet, le pagine www appunto, è molto noto. La diffusione è dovuta oltre che alla sua semplicità, alla sua universalità. Infatti i file preparati in questo modo sono letti dai visori (Netscape, Explorer, ...) che girano su tutte le piattaforme.

Un altro elemento a favore è dato dalla possibilità di gestire sia testi che immagin), queste ultime in formato GIF o JPG. E proprio questa caratteristica che, abbinata ad una tecnica particolare detta delle" Mappe Sensibili", consente di utilizzare questo linguaggio per illustrare il progetto di architettura in modo interattivo utilizzando il computer.

## **La tecnica**

Consiste nel definire all'interno di un disegno, normalmente la planimetria generale (base). delle aree che mediante le stringhe di programmazione dell'HTML vengono rese sensibili e trattate come altrettanti puntatori. Agendo sui quali è possibile visualizzare altri disegni, come volumetrie, prospetti, particolari costrut-

tivi, prospettive da vari punti di vista, ...: disegni precedentemente trattati con procedimenti di rimozione di linee nascoste, di rendering e con altri eventuali effetti tendenti a rendere l'insieme realistico.

Per poter illustrare un progetto in questo modo è necessario che ne siano disponibili le immagini digitalizzate. Queste possono essere ottenute scansendo disegni redatti in modo convenzionale; ma la tecnica è più efficace se il progetto è stato elaborato al computer, sotto forma di modello 3D, meglio se renderizzato.

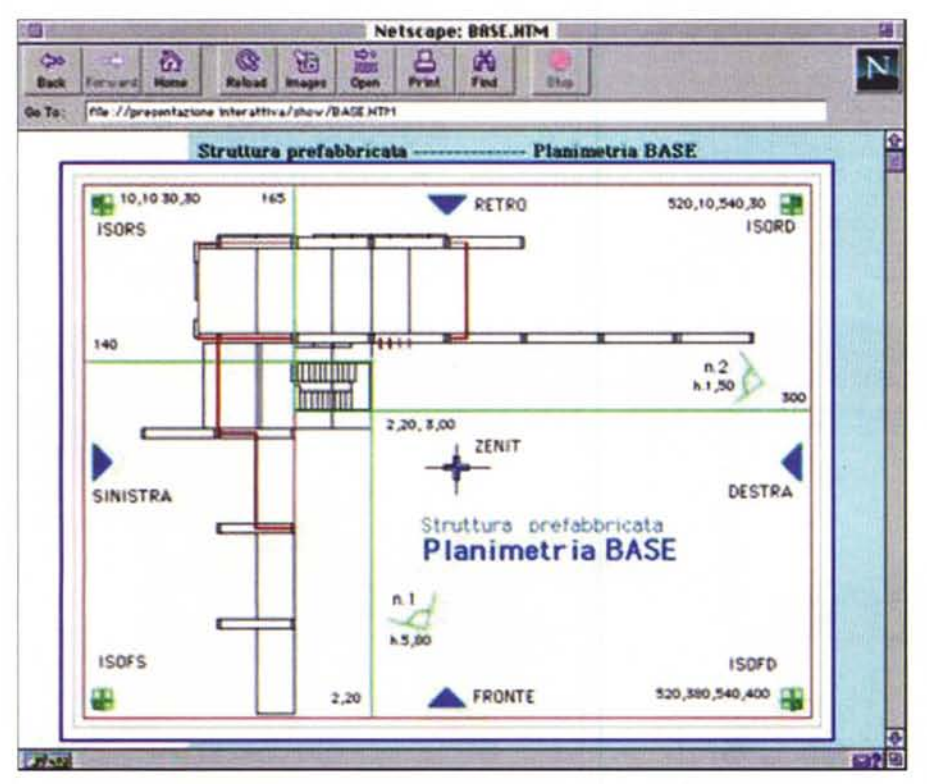

#### **Un esempio**

Utilizziamo il modello 3D di una struttura prefabbricata in fase di assemblaggio. Il progetto, costituito essenzialmente da telai a cornice, solai ed elementi di tamponamento, è volutamente semplice per aumentare la chiarezza della trattazione.

Gli elaborati grafici possono essere di numero variabile, ma il loro numero, se è disponibile il modello 3D, non è un problema. Un problema è rappresentato invece dal formato grafico de programmi di CAD. Raramente in essi è disponibile l'opzione per salvare i disegni elaborati negli standard GIF o JPG, necessari per l'HTML. L'inconveniente si supera attraverso l'esportazione delle varie viste del modello in un altro formato; poi attraverso convertitori o programmi grafici, esse saranno tradotte come necessario.

Un'altra strada percorribile è quella di fotografare il monitor con il comando "stamp" per i PC e con la combinazione dei tasti mela/maiuscolo/tre per i Mac: si ottengono immagini tra-

*Planimetria/BASE come appare in Netscape, sono evidenziate le aree sensibili*

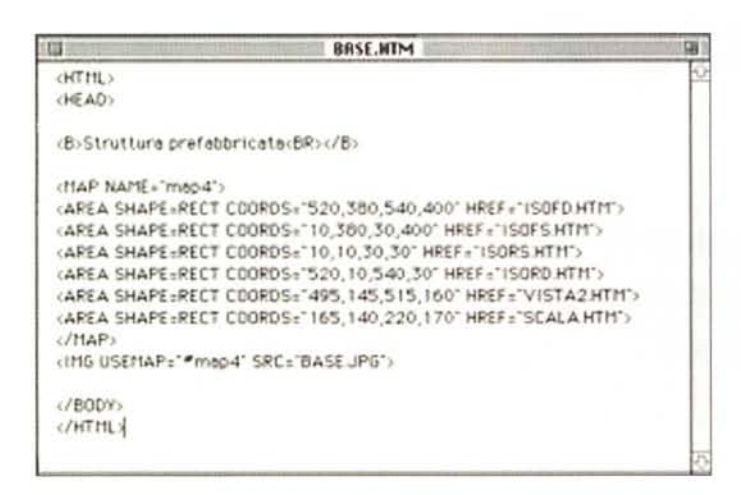

*In alto, una parte significativa del listato del file in HTML che consente il richia*mo *interattivo di altri disegni agendo sulle aree sensibili.*

*In basso, vista n.* 1, *l'insieme in prospettiva frontale da un'altezza di* 5,8 m. *richiamata interagendo sulla rispettiva area sensibile della planimetria base. Vista n.2, l'insieme in prospettiva di scorcio dal lato destro da un 'altezza di 1,5m.*

*Nella pagina seguente, la scala da distanza ravvicinata. Per chiarezza di trattazione il progetto* è *stato elaborato in forma schematica.*

*Il Prospetto posteriore, renderizzato;* si *rende visibile agendo sul simbolo* a *freccia posto nel lato superiore della planimetria base.*

ducibili usando i normali programmi grafici.

#### **I passaggi**

Il modello dell'esempio è stato elaborato su Macintosh, con MiniCAD 4 della Graphsoft. La planimetria base è stata PICT; le assonometrie, le prospettive e gli altri disegni sono stati catturati direttamente in formato PICT con la combinazione di tasti. Tutti i disegni poi, con Adobe Photoshop, sono stati convertiti nei formati GIF o JPG ed utilizzati per pre-<br>parare i file parare i file HTML. della esportazio-

esportata in

ne della planimetria generale, che è la vista zenitale ortogonale del modello 3D, è stata scelta una scala di rappresentazione tale da contenere l'intero disegno in una dimensione interamente visibile anche su un monitor di un portatile. Sullo stesso disegno, a scopo esplicativo, sono stati riportate delle linee di costruzione che consentono di individuare le coordinate delle aree sensibili. E sono stati anche inseriti alcuni simboli. Quattro piccoli quadrati presenti sugli angoli del disegno sono aree sensibili che consentono l'apertura delle assonometrie iso fronte destra, sinistra e iso retro destra, sinistra. Simboli a forma di arco indicano altrettanti punti di vista e sono accompagnati da un numero che ne dichiara l'altezza in metri. AI centro dei quattro lati del disegno ci sono triangoli: aree sensibili per l'apertura dei rispettivi prospetti. Infine nel centro della planimetria un simbolo a forma di croce consente la visione zenitale in forma prospettica.

Sono stati quindi preparati i file HTML che consentono l'apertura di ciascun disegno utilizzando Netscape o Explorer a partire dalla planimetria base cliccando sulle singole aree sensibili. Per favorire l'interattività, nelle pagine relative a ciascun disegno è presente l'elenco di tutti quelli disponibili: ogni voce dell'elenco è un link che apre il rispettivo disegno, favorendo la navigazione/analisi del progetto.

## **Vantaggi**

È lecito chiedersi se l'energia utilizzata per tutte queste operazione è giustificabile. Ebbene per prima cosa c'è da rilevare che una volta che il modello 3D esiste, le ulteriori elaborazioni non sono particolarmente onerose. Alla fine si dispone di uno strumento di presentazione che può facilmente essere trasportato, anche su floppy disk, i file HTML sono infatti poco ingombranti e così pure i disegni in formato JPG. Sarà quindi facile mostrare il progetto su qualsiasi computer: i programmi di lettura, Netscape o Explorer sono da tempo dati in dotazione alla macchina.

Se si dispone della necessaria attrezzatura il progetto e la relativa presentazione interattiva potrà essere visto su un televisore o con un videoproiettore, esponendolo anche a molti osservatori contemporaneamente e integrato con riprese video e audio consentirà presentazioni multimediali.

Ma, dulcis in fondo, sarà possibile inviare via e-mail i file oppure inserirli in pagine www di Internet.

### **Applicazioni**

Un unico esempio non può evidenziare ovviamente tutte le opzioni che la tecnica consente.

Nell'architettura degli interni è possibile e molto interessante interagire sui

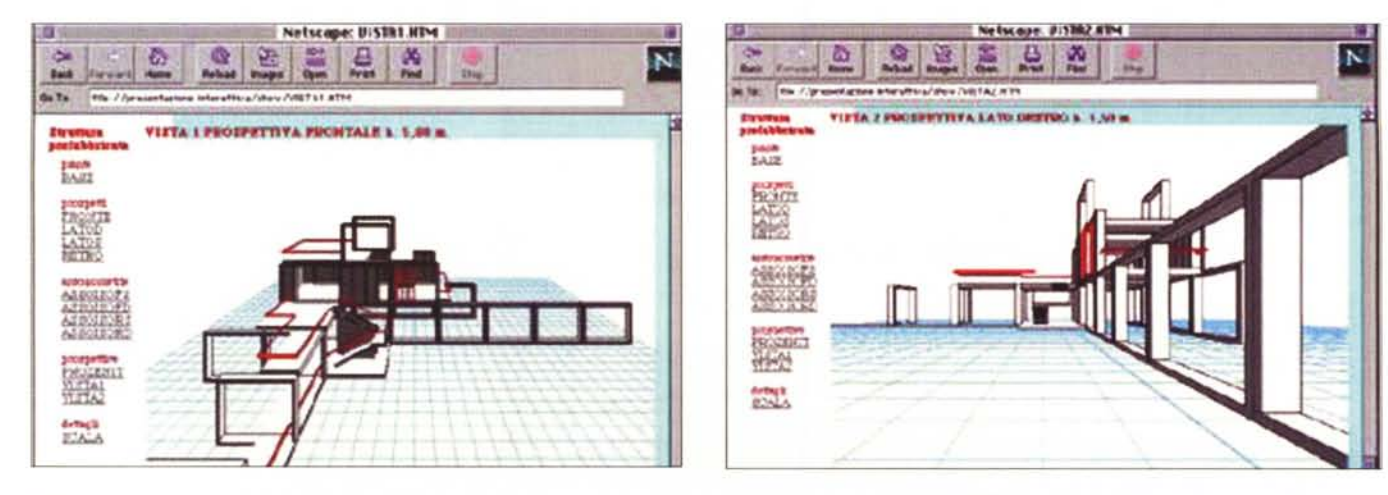

## **In libreria**

*"Per fare spettacolo in Europa. Guida interattiva agli interventi delle istituzioni europee* **a** *favore dell'industria culturale ". Presidenza del Consiglio dei Ministri - Dipartimento dello Spettacolo, Roma* **1997.** *CD-Rom per PC* **e** *Mac distribuito gratuitamente dall'Osservatorio dello Spettacolo, tel. (06) 7732200 -* **7732486**

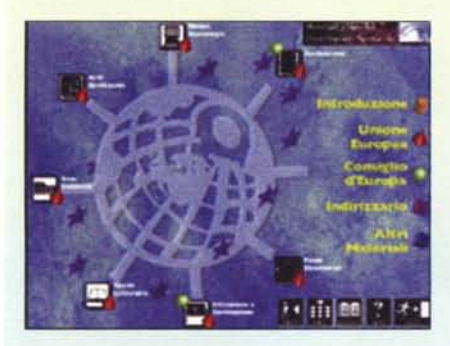

Che in Italia parte degli stanziamenti, molti dei quali di origine europea, destinati ai beni culturali non si riescano a spendere è un dato di fatto, come pure è certo che questa situazione si deve alla scarsa circolazione delle informazioni con la conseguente impossibilità degli operatori culturali di intervenire con idee, progetti e quant'altro sui programmi in corso di attuazione.

A questo grave handicap rimedia ora una iniziativa del Dipartimento dello Spettacolo che riunisce in un volume cartaceo e in un CD-Rom (che a detta dei curatori è il più aggiornato comprendendo i programmi relativi ai primi mesi del 1997) le iniziative del Consiglio d'Europa e dell'Unione Europea concernenti i beni culturali, le nuove tecnologie, la multimedialità, gli audiovisivi, il cinema, l'arte, lo spettacolo, la formazione, l'istruzione.

Questo CD-Rom (o l'equivalente volume cartaceo) è destinato a tutti gli operatori artistici ed economici dell'industria culturale quali autori, architetti, artisti, produttori, organizzatori, pubblici amministratori, ricercatori, giornalisti ecc.

Nelle oltre 500 pagine di testo sono enucleati i programmi in corso di attuazione, gli schemi, i nominativi dei responsabili dei vari settori, gli indirizzi (anche Internet); arricchiscono l'insieme alcune interviste a operatori che hanno partecipato ai programmi nei vari settori, l'illustrazione della struttura del Dipartimento Spettacolo della Presidenza del Consiglio, le principali norme che regolano la materia e, infine, una serie di consigli pratici.

Le schermate presentano a pié di pagina una barra di navigazione che consentono la navigazione ipertestuale con una serie di comandi che permettono di andare avanti, indietro, passare all'indice (che offre una visione ad albero dell'opera), al sommario (pagina principale), al glossario (che dà il significato di circa 120 acronimi e parole chiave usati nel te-

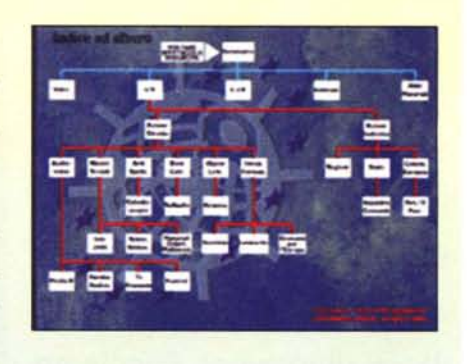

sto). In alto a sinistra è indicato il titolo del file in corso di consultazione e un'icona che simboleggia il settore di attività, una stelletta evidenzia infine i nuovi rimandi verso i quali ci si può dirigere. Nel testo è possibile trovare delle *hot word* che consentono di passare immediatamente a un altro file.

Ovviamente, essendo la prima edizione, l'interesse dei contenuti mette in secondo piano la qualità, piuttosto scarsa, dell'interfaccia e della grafica, decisamente primitiva, che rende appena passabile il funzionamendo del CD-Rom. Sono gli stessi autori a mettere le mani avanti dichiarando che la versione elettronica di "Per fare spettacolo in Europa" è stata realizzata in tutta fretta e pubblicata in cinquemila copie in occasione del Festival del Cinema di Venezia. Sia il volume che il CD-Rom sono di-

stribuiti gratuitamente. **(R.M.)**

modelli dei singoli elementi di finitura e sui componenti d'arredo utilizzati nel progetto, magari proponendo delle alternative da confrontare. In urbanistica gli

usi delle mappe sensibili trovano numerose occasioni di impiego, spesso sono legati sia alla ricognizione visiva degli spazi urbani o all'esame dettagliato degli

edifici che li definiscono.

Queste ed altre applicazioni potranno essere oggetto di ulteriori approfondimenti nei prossimi articoli.

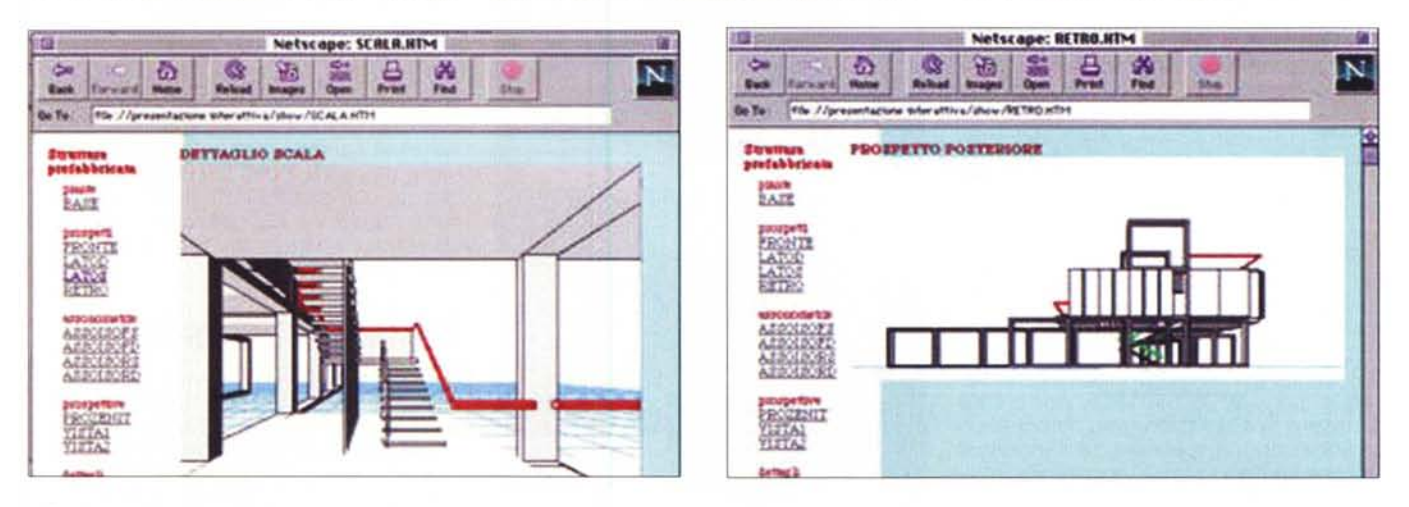